# PXI4002A通讯卡

# 产品使用手册

V6.00.01

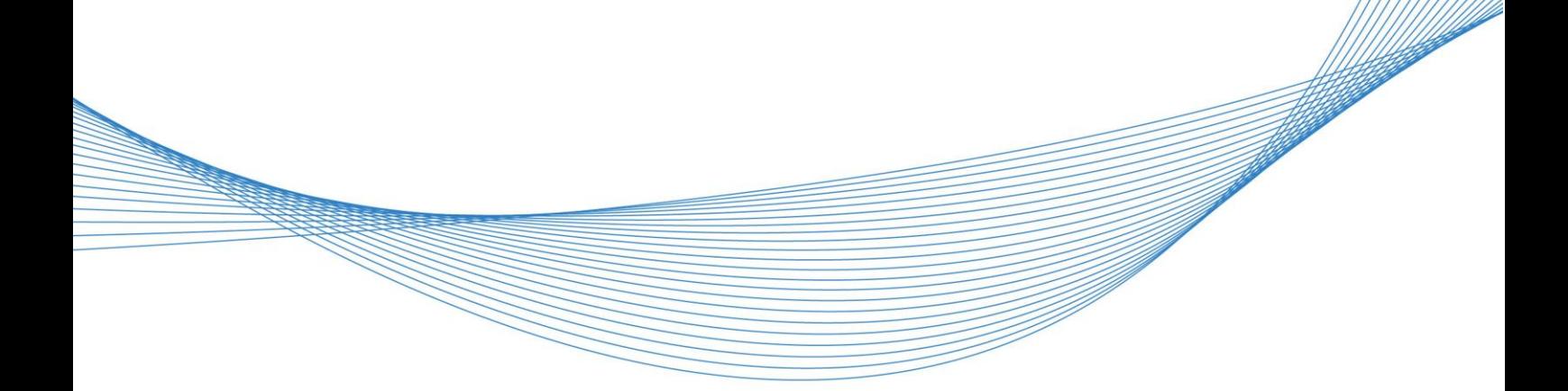

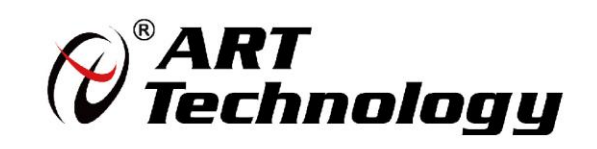

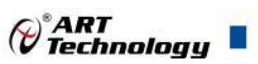

# <span id="page-1-0"></span>关于本手册

本手册为阿尔泰科技推出的 PXI4002A 通讯卡的用户手册,其中包括快速上手、产品功能概述、 设备特性、功能解释、产品保修、修改历史等。

文档版本:V6.00.01

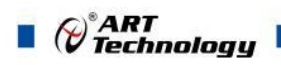

# 目录

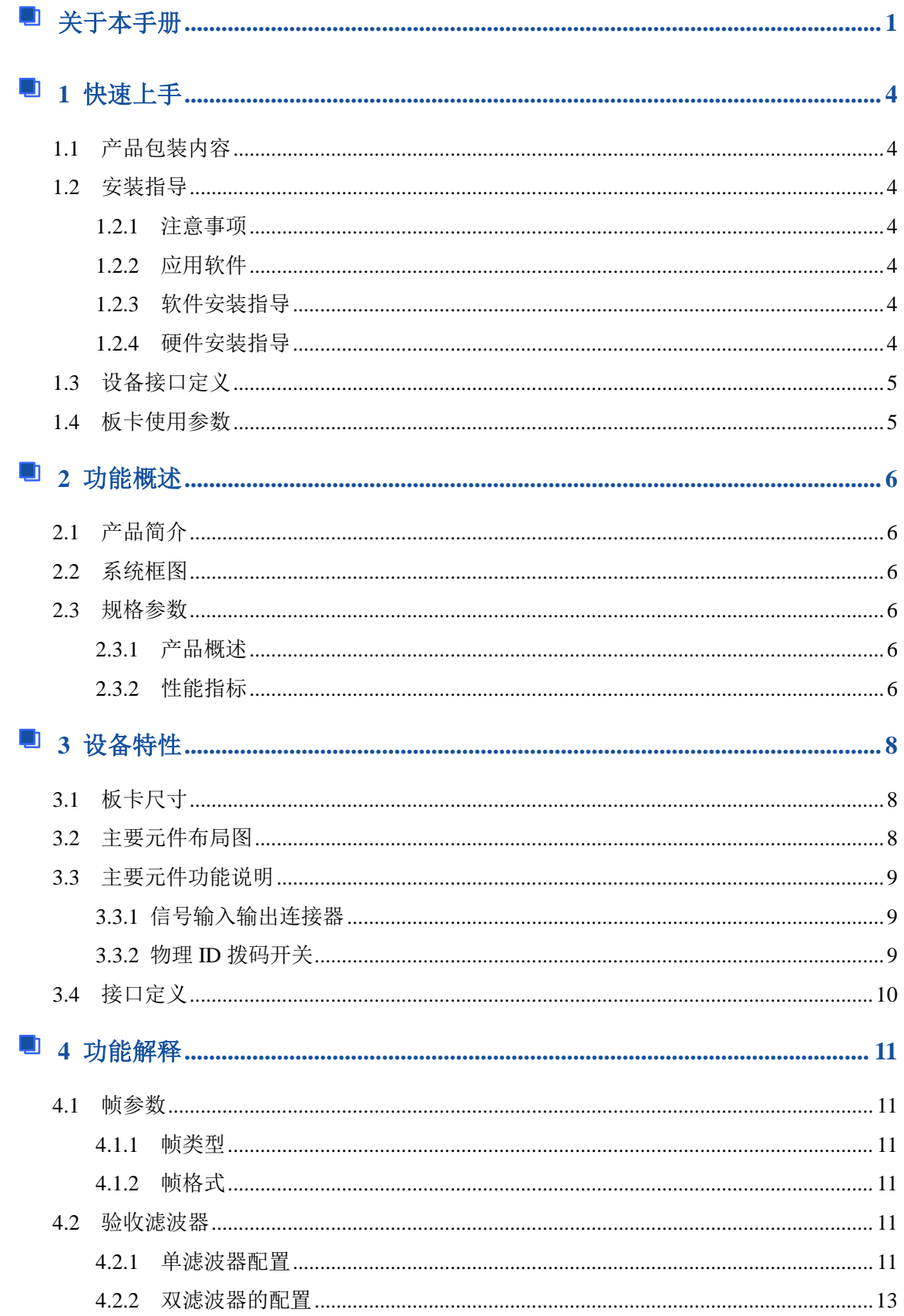

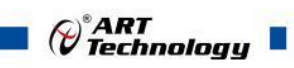

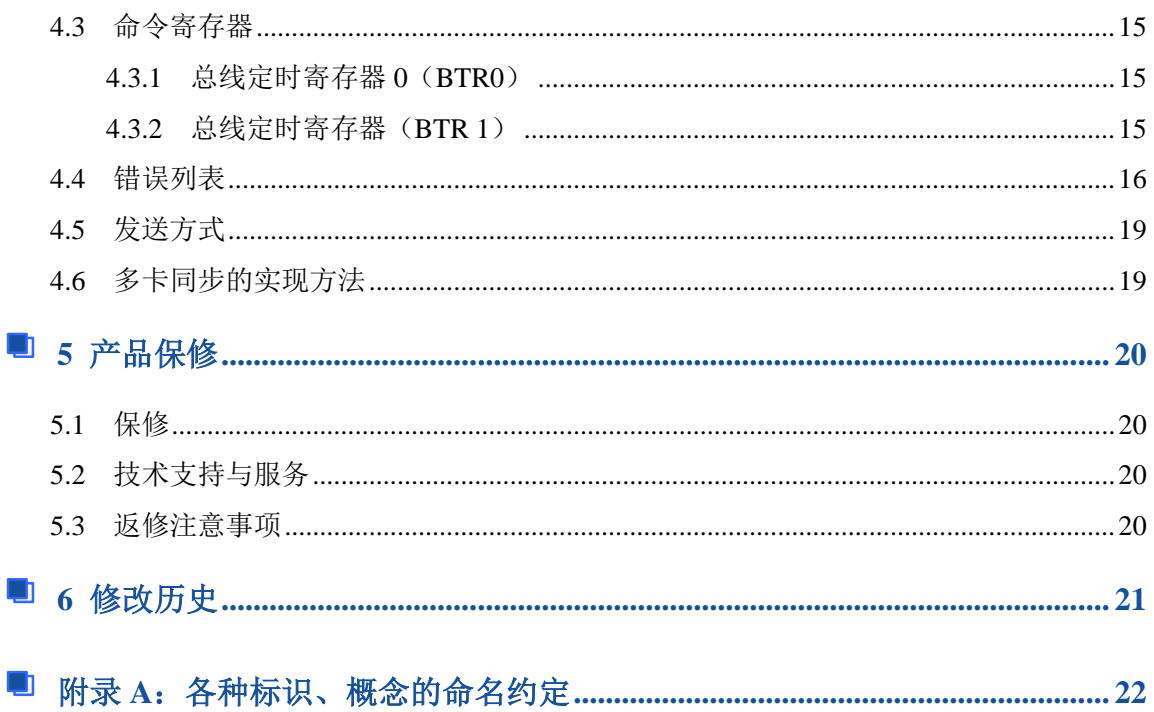

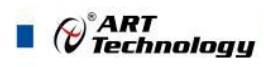

# <span id="page-4-0"></span>■ 1 快速上手

本章主要介绍初次使用 PXI4002A 需要了解和掌握的知识,以及需要的相关准备工作,可以帮 助用户熟悉 PXI4002A 使用流程, 快速上手。

## <span id="page-4-1"></span>1.1 产品包装内容

打开 PXI4002A 板卡包装后,用户将会发现如下物品:

- PXI4002A 板卡一个。
- 阿尔泰科技软件光盘一张,该光盘包括如下内容:
	- 1) 、本公司所有产品驱动程序,用户可在 PXI 目录下找到 PXI4002A 驱动程序。
	- 2) 、用户手册(pdf 格式电子版文档)。

#### <span id="page-4-2"></span>1.2 安装指导

<span id="page-4-3"></span>1.2.1 注意事项

1)、先用手触摸机箱的金属部分来移除身体所附的静电,也可使用接地腕带。

2)、取卡时只能握住卡的边缘或金属托架,不要触碰电子元件,防止芯片受到静电的危害。

3)、检查板卡上是否有明显的外部损伤如元件松动或损坏等。如果有明显损坏,请立即与销售 人员联系,切勿将损坏的板卡安装至系统。

#### 4)、不可带电插拔。

#### <span id="page-4-4"></span>1.2.2 应用软件

用户在使用 PXI4002A 时,可以根据实际需要安装相关的应用开发环境, 例如 Microsoft Visual Studio、NI LabVIEW 等。

#### <span id="page-4-5"></span>1.2.3 软件安装指导

在不同操作系统下安装 PXI4002A 的方法一致,在本公司提供的光盘中含有安装程序 Setup.exe, 用户双击此安装程序按界面提示即可完成安装。

<span id="page-4-6"></span>1.2.4 硬件安装指导

在硬件安装前首先必须关闭系统电源,待板卡固定后开机,开机后系统会自动弹出硬件安装向 导,用户可选择系统自动安装或手动安装。

1)、系统自动安装按提示即可完成。

2)、手动安装过程如下:

① 选择"从列表或指定位置安装",单击"下一步"。

② 选择"不要搜索。我要自己选择要安装的驱动程序",单击"下一步"。

③ 选择"从磁盘安装",单击"浏览"选择 INF 文件。

注: INF 文件默认存储路径为 C:\ART\PXI4002A\Driver\INF\Win2K&XP&Vista 或 WIN32&WIN64。

④ 选择完 INF 文件后,单击"确定"、"下一步"、"完成",即可完成手动安装。

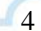

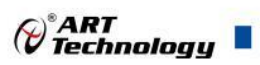

# <span id="page-5-0"></span>1.3 设备接口定义

PXI4002A 相关接口信息可以参见本手册《接口定义》章节。

# <span id="page-5-1"></span>1.4 板卡使用参数

- ◆ 工作温度范围: -20℃ ~ 70℃
- ◆ 存储温度范围: -40℃ ~ +85℃
- ◆ 湿度: < 90%RH (无结露)

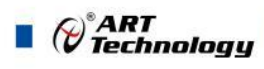

# <span id="page-6-0"></span>■ 2 功能概述

本章主要介绍 PXI4002A 的系统组成及基本特性,为用户整体了解 PXI4002A 的相关特性提供参 考。

# <span id="page-6-1"></span>2.1 产品简介

本卡是一种PXI接口的高性能CAN总线通讯接口卡,支持32位33MHz PXI局部总线,安装简单方 便。

PXI4002A符合CAN2.0A/B规范,支持5Kbps ~ 1Mbps之间的任意波特率,并提供多个操作系统 的设备驱动、工具软件等,能真正的满足客户的各种应用需求,为工业通讯CAN 网络提供了可靠性、 高效率的解决方案。

# <span id="page-6-2"></span>2.2 系统框图

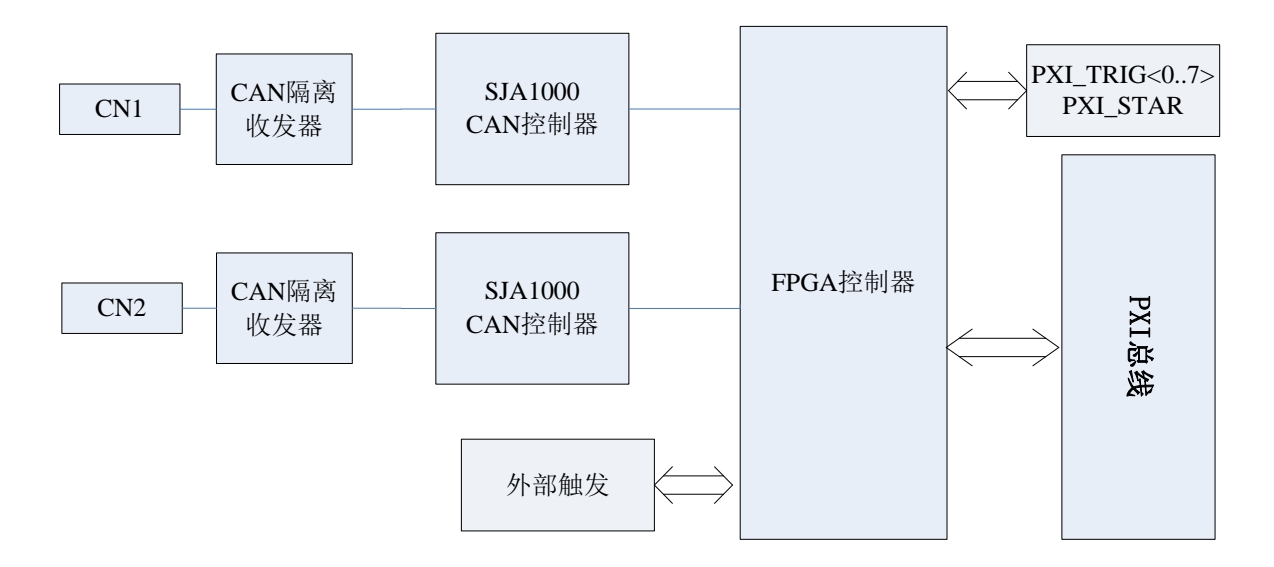

图 2-2-1 PXI4002A 系统框图

# <span id="page-6-3"></span>2.3 规格参数

## <span id="page-6-4"></span>2.3.1 产品概述

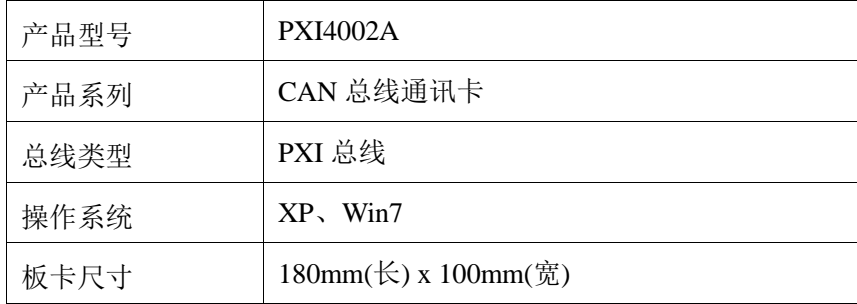

## <span id="page-6-5"></span>2.3.2 性能指标

- 通用PXI接口
- 支持CAN2.0A和CAN2.0B规范

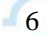

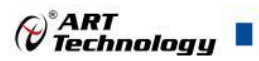

- 支持5Kbps ~ 1Mbps之间的任意波特率
- ◆ 数据吞吐量: 最大6000帧/秒 (1Mbps 速率, 标准数据帧)
- ◆ 2路电气完全隔离的CAN通道
- ◆ DC1500V电气隔离保护(电压值)
- 内置120 Ω终端电阻,可通过跳线选择
- ◆ 支持WinXP、Win7等操作系统
- ◆ CAN通讯接口符合CANopen和DeviceNet规范
- 遵守工业应用规范

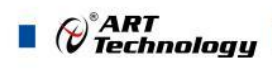

# <span id="page-8-0"></span>■ 3 设备特性

本章主要介绍 PXI4002A 相关的设备特性,主要包括板卡尺寸信息、主要元件布局图、接口定 义,为用户在使用 PXI4002A 过程中提供相关参考。

# <span id="page-8-1"></span>3.1 板卡尺寸

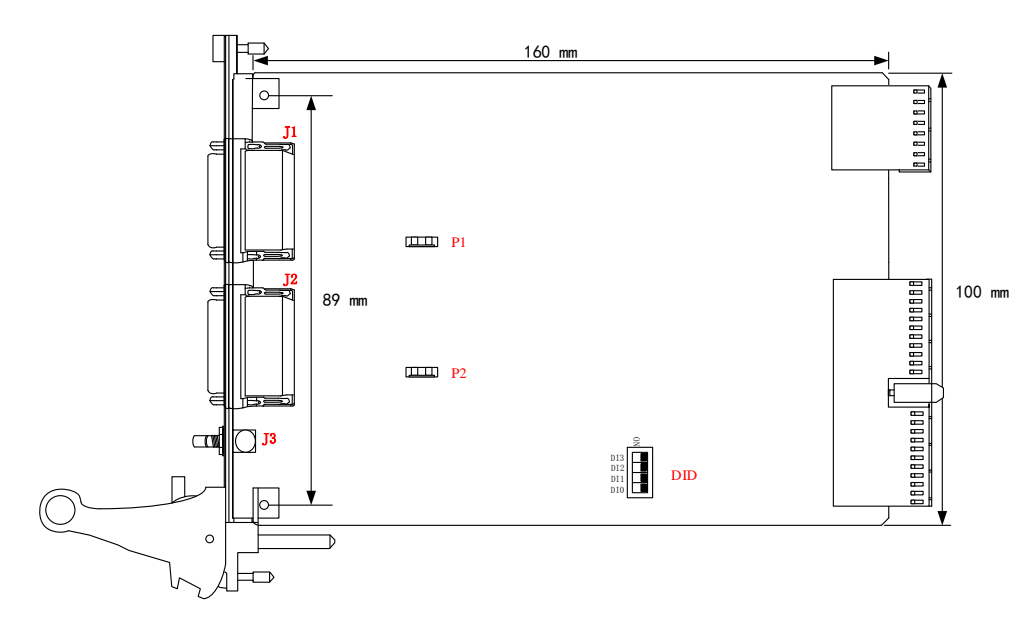

图 3-1-1 PXI4002A 尺寸图

<span id="page-8-2"></span>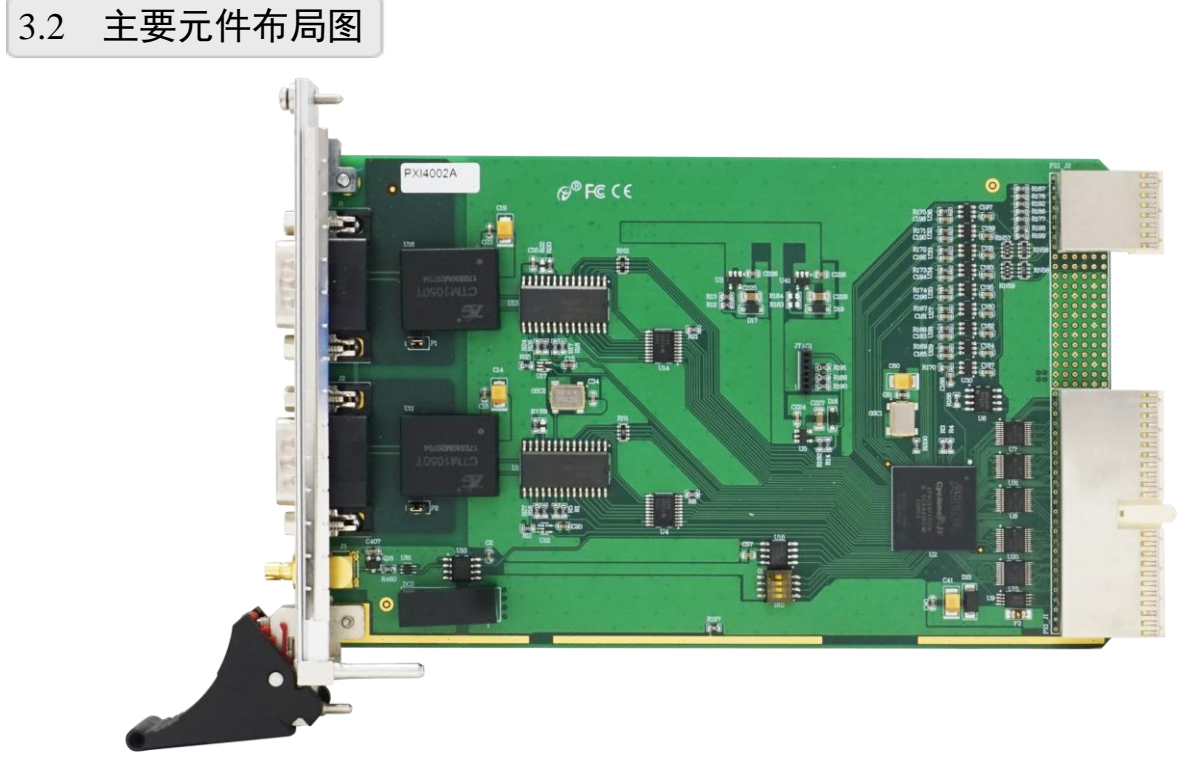

图 3-2-1 PXI4002A 元件布局图

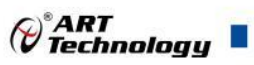

## <span id="page-9-0"></span>3.3 主要元件功能说明

#### <span id="page-9-1"></span>3.3.1 信号输入输出连接器

J1、J2:CAN 通讯接口。

J3:外部触发接口。

P1、P2:CAN 总线匹配电阻接入跳线,用户需要时连接跳线即接入 120Ω 总线终端匹配电阻。

终端电阻:PXI4002A通讯卡内建了120 Ω终端电阻,如果设备位于CAN网络的端点,请将跳线  $P1$ 或 $P2$ 连上,或者在该设备端口的CANH和CANL之间接上一个约120 Ω的终端电阻。PXI4002A采用 的是SJA1000收发器,如果网络上其他节点使用不同的收发器,则终端电阻须另外计算。

#### <span id="page-9-2"></span>3.3.2 物理 ID 拨码开关

DID:设置物理ID号,当PC机中安装的多块PXI4002A时,可以用此拨码开关设置每一块板卡的 物理ID号,这样使得用户很方便的在硬件配置和软件编程过程中区分和访问每块板卡。下面四位均 以二进制表示, 拨码开关拨向"ON",表示"1", 拨向另一侧表示"0"。如下列图中所示: 位置"ID3" 为高位,"ID0"为低位,图中黑色的位置表示开关的位置。(出厂的测试软件通常使用逻辑ID号管理 设备,此时物理ID拨码开关无效。若您想在同一个系统中同时使用多个相同设备时,请尽可能使用 物理ID。

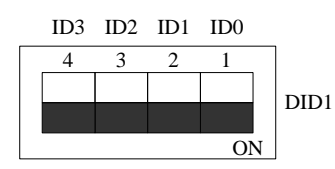

上图表示"1111",则表示的物理ID号为15

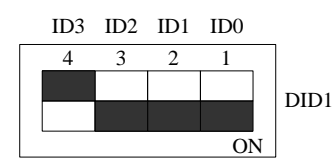

上图表示"0111", 则代表的物理ID号为7

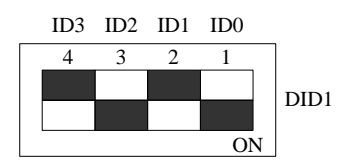

上图表示"0101", 则代表的物理ID号为5

下面以表格形式说明物理ID号的设置:

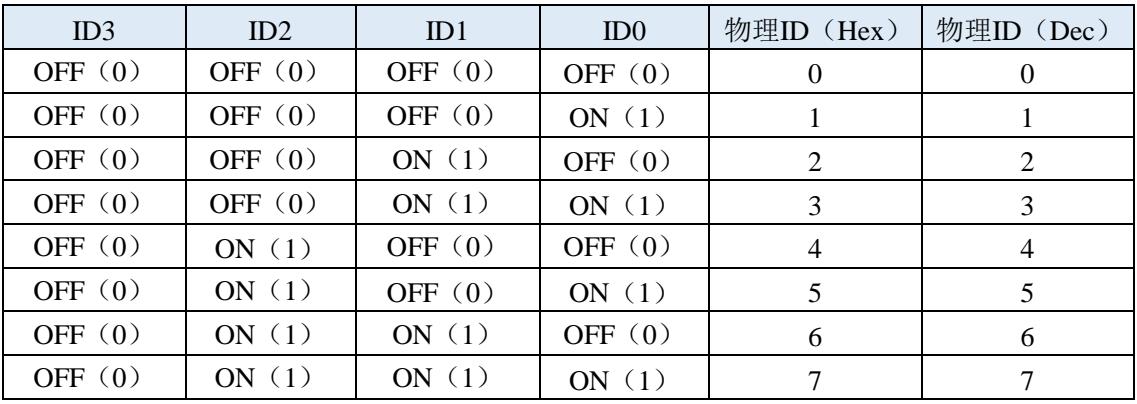

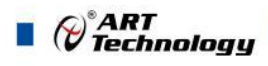

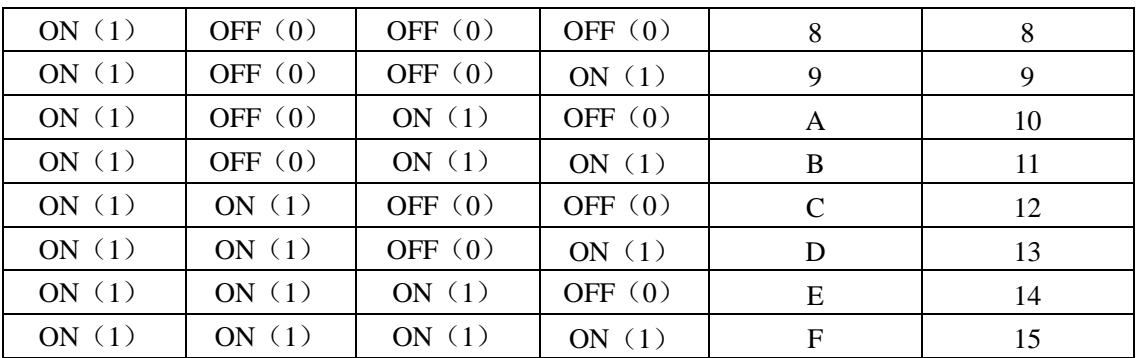

# <span id="page-10-0"></span>3.4 接口定义

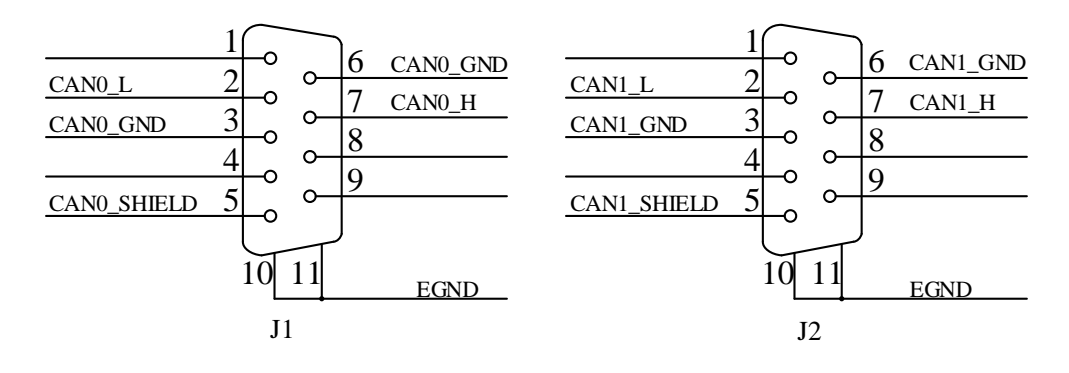

图 3-4-1 接口定义

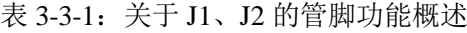

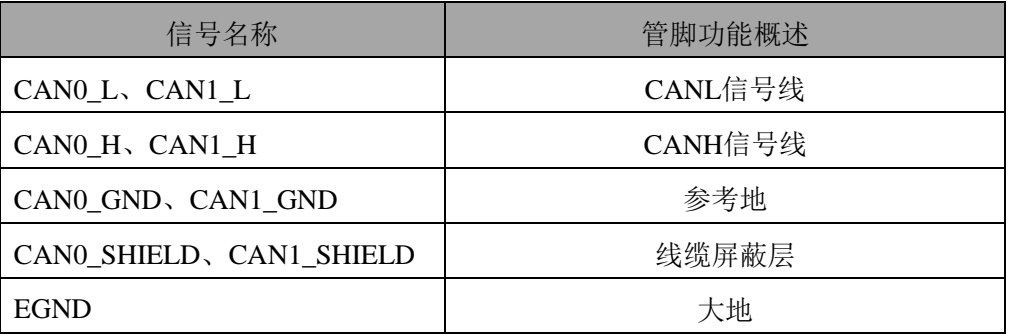

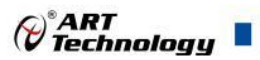

# <span id="page-11-0"></span>■ 4 功能解释

本章主要介绍 PXI4002A 帧参数、工作模式和发送格式、验收码和屏蔽码,为用户在使用 PXI4002A 过程中提供相关参考。

### <span id="page-11-1"></span>4.1 帧参数

#### <span id="page-11-2"></span>4.1.1 帧类型

有两种不同的帧类型,不同之处为标识符的长度不同。

标准帧:具有 11 位标识符的帧,按 ID-28 到 ID-18 的顺序发送。

扩展帧:含有 29 位标识符的帧,包含 11 位基本 ID、18 位扩展 ID。基本 ID 按 ID-28 到 ID-18 的 顺序发送,扩展 ID 按 ID-17 到 ID-0 的顺序发送。

#### <span id="page-11-3"></span>4.1.2 帧格式

数据帧: 将数据从发送器传输至接收器, 显示数据。

远程帧:总线单元发出远程帧,请求发送具有同一识别符的数据帧,不显示数据。

### <span id="page-11-4"></span>4.2 验收滤波器

在验收滤波器的帮助下,只有当接收信息中的标识符与验收滤波器预定义的内容一致时,CAN 控制器才将已接收信息存入接收缓存中。

验收滤波器由验收代码寄存器(ACRn)和验收屏蔽寄存器(AMRn)定义。要接收的信息的位模 式在验收代码寄存器中定义。相应的验收屏蔽寄存器允许定义某些位为"不影响"(即可为任意值)。

有两种不同的过滤模式可在模式寄存器中选择。

● 单滤波器模式 AFM 位是 1

● 双滤波器模式 AFM 位是 0

<span id="page-11-5"></span>4.2.1 单滤波器配置

这种滤波器配置可以定义一个长滤波器(4 字节)。滤波器字节和信息字节之间位的对应关系 取决于当前接收帧格式。

标准帧:如果接收的是标准帧格式的信息,包括 RTR 位的整个标识符,以及前两个数据字节都 参与验收滤波。

**AMR1** 和 **ACR1** 的低四位是不用的。为了和将来的产品兼容,这些位可通过设置 **AMR1.3**、 E **AMR1.2**、 **AMR1.4** 和 **AMR1.0** 为 **1** 而定为**"**不影响**"**。

11

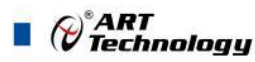

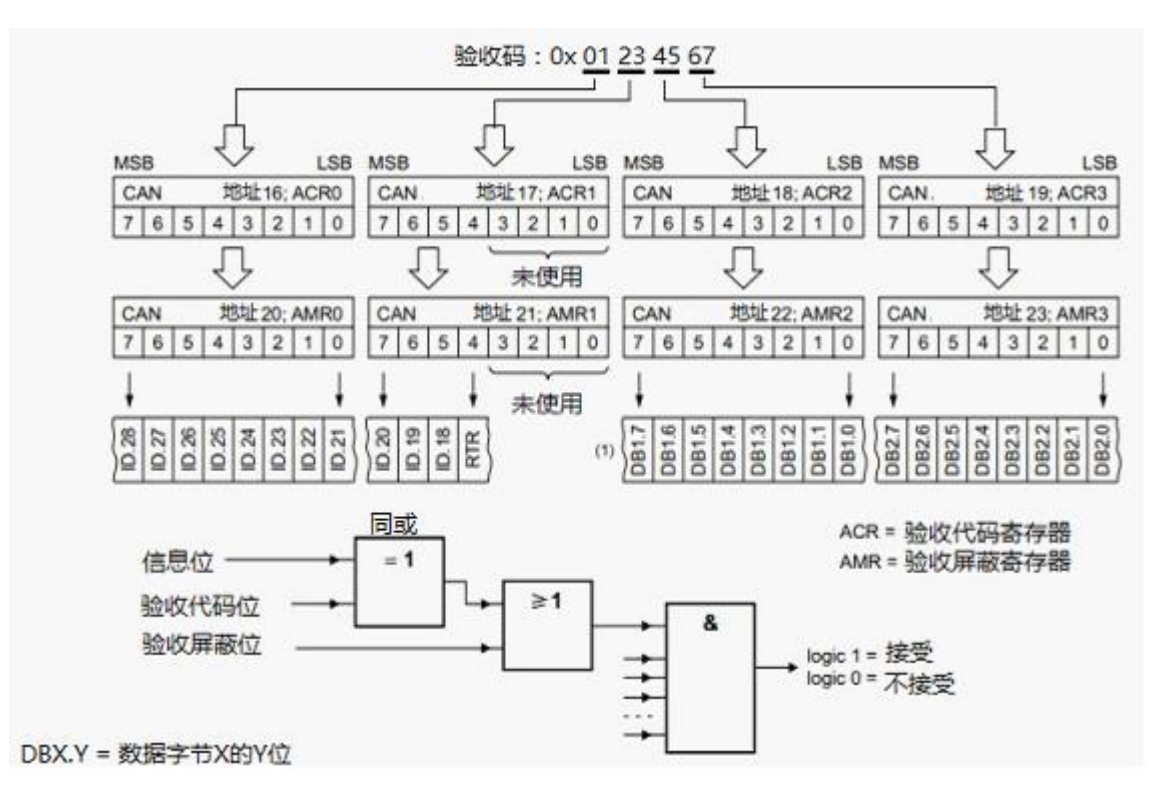

图 4-2-1-1 接收标准结构信息时的单个滤波器配置

扩展帧:如果接收的是扩展侦格式的信息,包括 RTR 位的整个标识符都参与验收滤波。 **AMR3** 的最低两位和 **ACR3** 是不用的。为了和将来的产品兼容,这些位应该通过置位 **AMR3.1** 和 **AMR3.0** 来定为**"**不影响**"**。

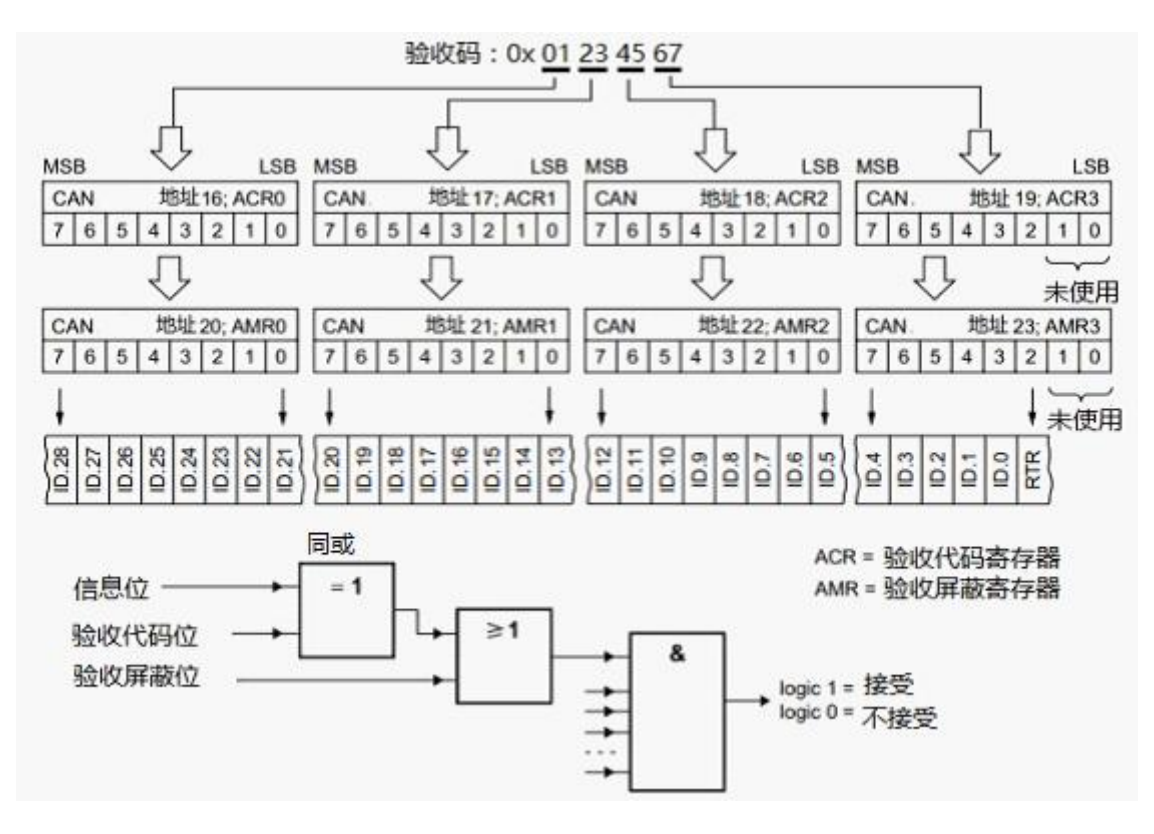

图 4-2-1-2 单滤波器配置接收扩展帧信息

### <span id="page-13-0"></span>4.2.2 双滤波器的配置

这种配置可以定义两个短滤波器。信息要和两个滤波器比较来决定是否放入接收缓冲中。至少 有一个滤波器发出接收信号,信息才会被接收。滤波器字节和信息字节之间位的对应关系取决于当 前接收的帧格式。

标准帧:如果接收的是标准帧格式的信息,两个滤波器的作用是不一样的。第一个滤波器比较 包括 RTR 位的整个标识符和第一个数据字节。第二个滤波器只比较包括 RTR 位的整个标识符。

RTR 位置位或数据长度代码是 0 时表示没有数据字节存在。在这种情况下,只要信息从标识符 开始到 RTR 位均一致, 即可通过滤波器 1 的验证。

如果不需要验证数据字节,AMR1 和 AMR3 的低四位应该被置为 1(不影响)。 在此情况下, 两个滤波器作用相同。

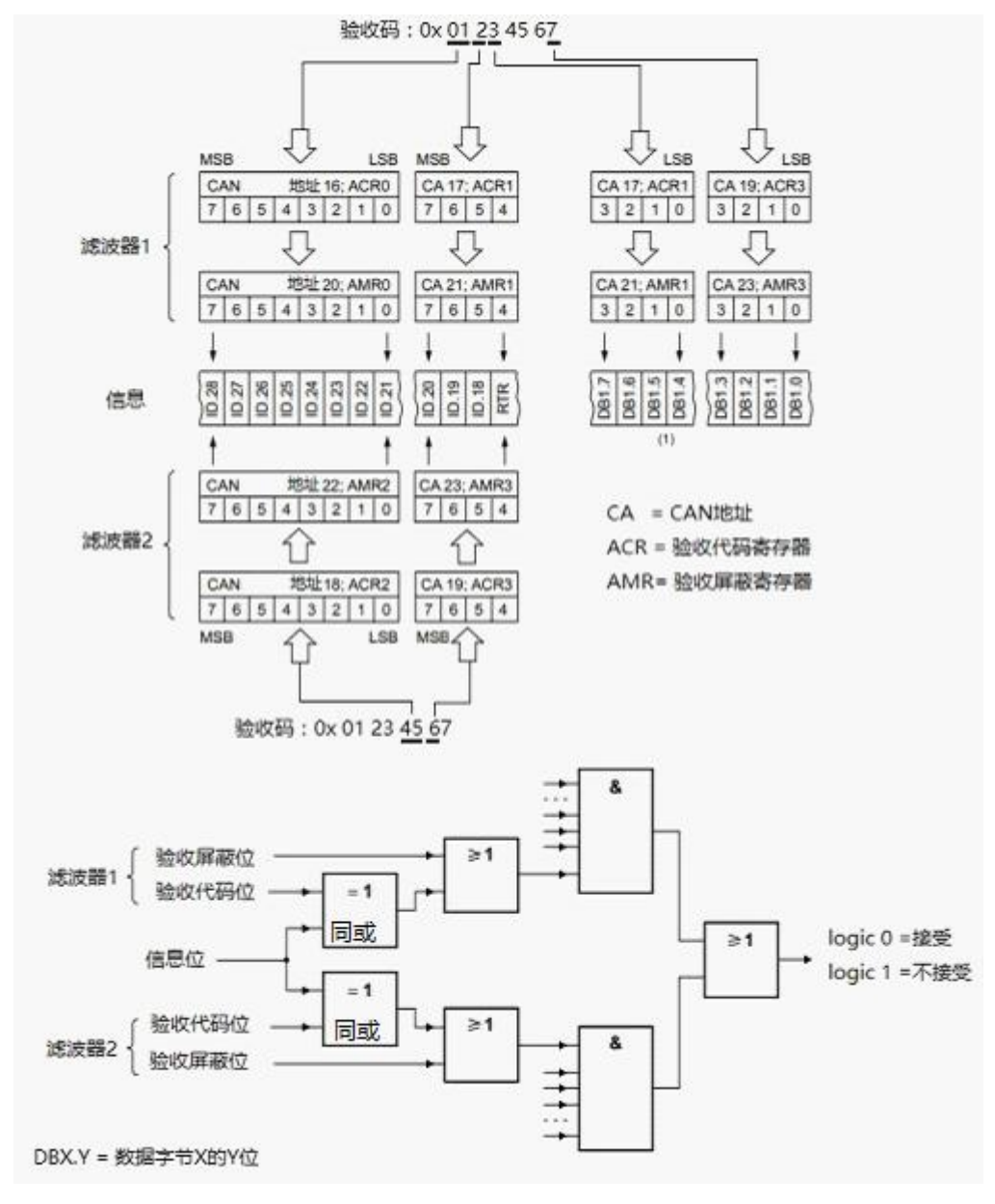

图 4-2-2-1 接收标准帧信息的双滤波器配置

扩展帧:如果接收的是扩展帧格式的信息,两个滤波器作用是相同的。两个滤波器都只比较扩 展识别码的前两个字节。

13

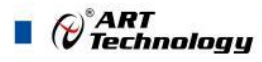

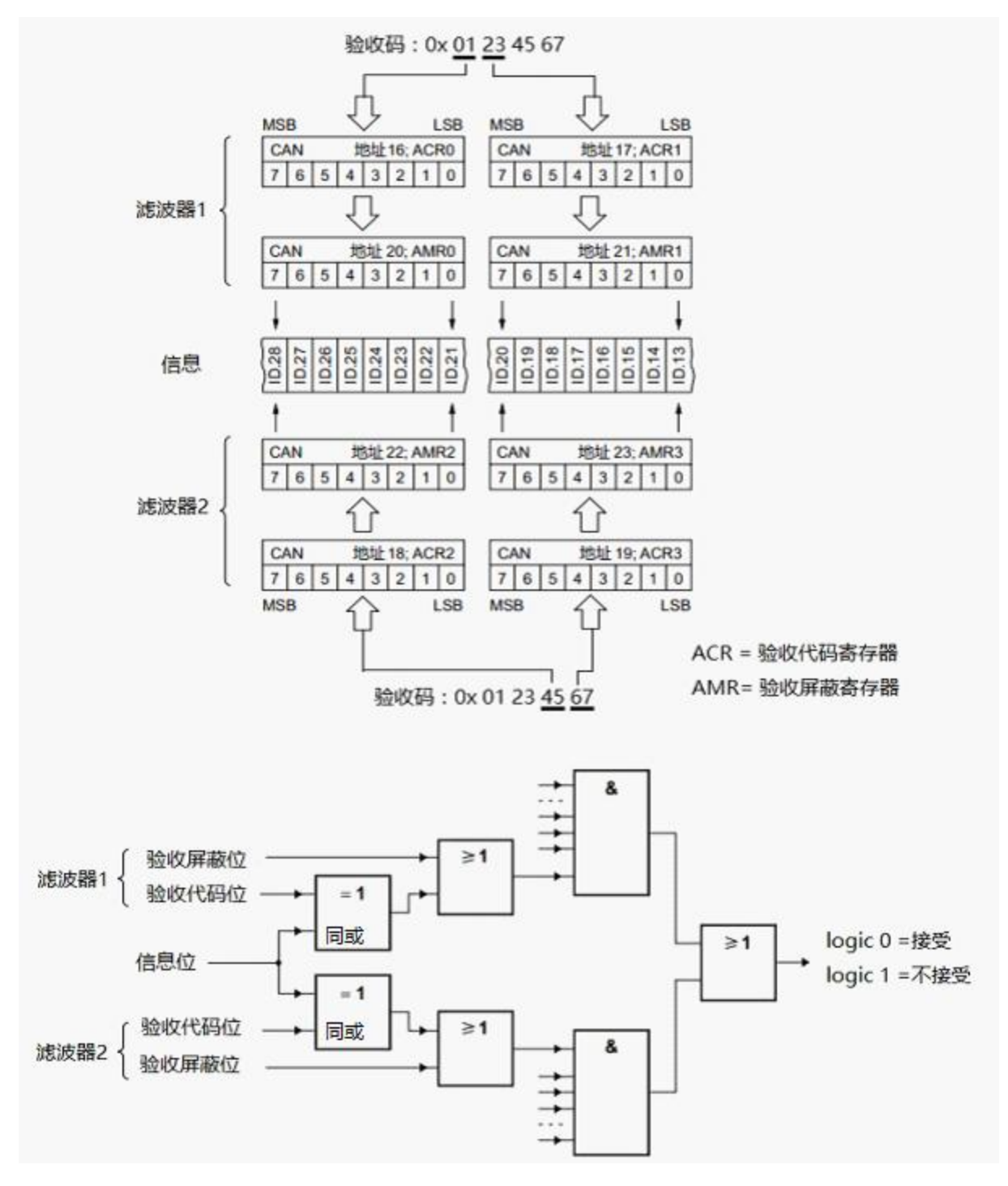

图 4-2-2-2 双滤波器配置接收扩展帧信息

14

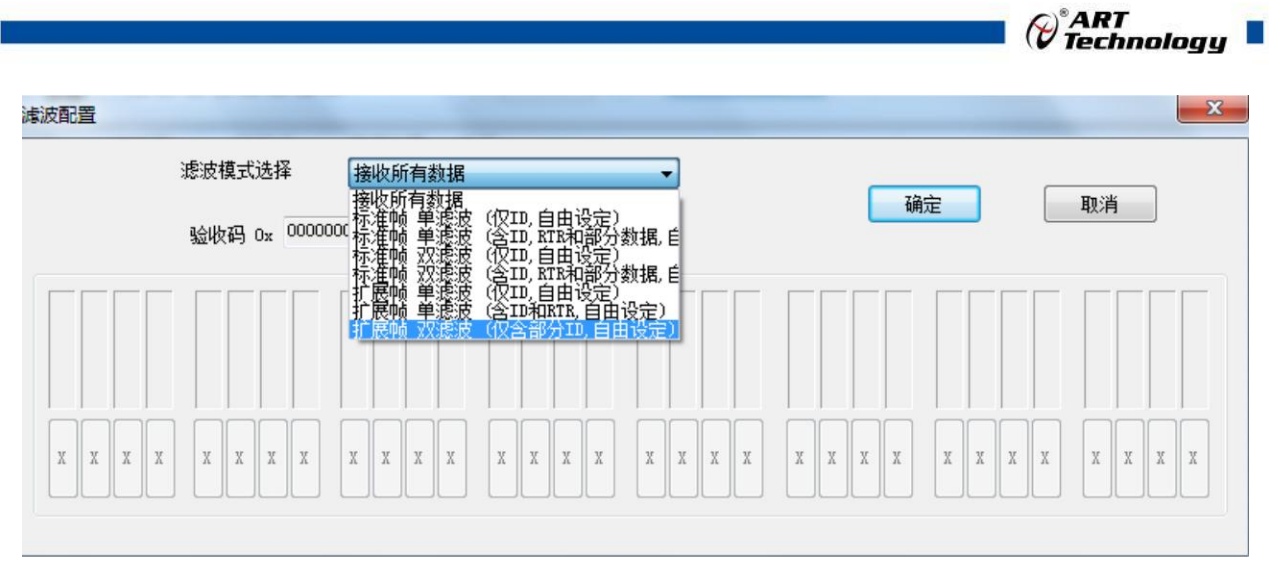

图 4-2-2-3 高级程序滤波配置界面

## <span id="page-15-0"></span>4.3 命令寄存器

#### <span id="page-15-1"></span>4.3.1 总线定时寄存器 0(BTR0)

总线定时寄存器 0 定义了波特率预设值(BRP)和同步跳转宽度(SJW)的值。复位模式有效 时这个寄存器是可以被访问(读/写)的。

如果选择的是 PeliCAN 模式,此寄存器在工作模式中是只读的。在 BasicCAN 模式中总是 'FFH'。

表 4-3-1 总线定时寄存器 0 BTR0 的位功能说明 CAN 地址 6

| BIT <sub>7</sub> | BIT 6 | BIT <sub>5</sub> | BIT <sub>4</sub> | BIT <sub>3</sub> | BIT 2 | BIT   | BIT <sub>0</sub> |
|------------------|-------|------------------|------------------|------------------|-------|-------|------------------|
| SJW.1            | SJW.0 | BRP.5            | BRP.4            | BRP.3            | BRP.2 | BRP.1 | BRP.0            |

4.3.1.1 波特率预设值(BRP)

CAN 系统时钟 tscr 的周期是可编程的,而且决定了相应的位时序。CAN 系统时钟由如下公式计 算:

$$
t_{SCL} = 2 \times t_{CLK} \times (32 \times BRP.5 + 16 \times BRP.4 + 8 \times BRP.3 + 4 \times BRP.2 + 2 \times BRP.1 + BRP.0 + 1)
$$

这里  $t_{\text{CLK}} = \text{XTAL}$  的频率周期=1/f  $x_{\text{TAL}}$ 

4.3.1.2 同步跳转宽度(SJW)

为了补偿在不同总线控制器的时钟振荡器之间的相位偏移,任何总线控制器必须在当前传送的 相关信号边沿重新同步,同步跳转宽度定义了每一位周期可以被重新同步缩短或延长的时钟周期的 最大数目:

 $t_{\text{sw}} = t_{\text{scr}} \times (2 \times \text{SIW}.1 + \text{SIW}.0 + 1)$ .

#### <span id="page-15-2"></span>4.3.2 总线定时寄存器(BTR 1)

总线定时寄存器 1 定义了每个位周期的长度、采样点的位置和在每个采样点的采样数目。在复 位模式中,这个寄存器可以被读/写访问。在 PeliCAN 模式的工作模式中,这个寄存器是只读的。 在 BasicCAN 模式中总是'FFH'。

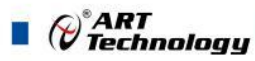

表 4-3-2 总线定时寄存器 1 ( BTR1) 的各位功能说明: CAN 地址 7

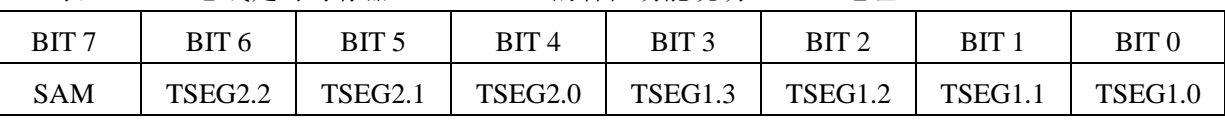

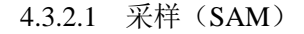

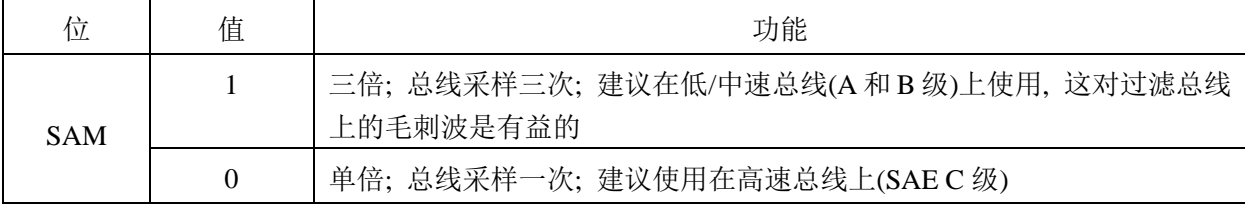

4.3.2.2 时间段 1 (TSEG1) 和时间段 (TSEG2)

(TSEG1)和(TSEG2)决定了每一位的时钟数目和采样点的位置,这里 :

 $t_{\text{SYNCSEG}} = 1 \times t_{\text{SCL}}$ 

 $t_{\text{TSEG1}} = t_{\text{SCL}} \times (8 \times \text{T} \text{SEG} 1.3 + 4 \times \text{T} \text{SEG} 1.2 + 2 \times \text{T} \text{SEG} 1.1 + \text{T} \text{SEG} 1.0 + 1)$ 

 $t_{\text{TEG2}} = t_{\text{SCL}} \times (4 \times \text{T} \text{SEG2.2} + 2 \times \text{T} \text{SEG2.1} + \text{T} \text{SEG2.1} + 1)$ 

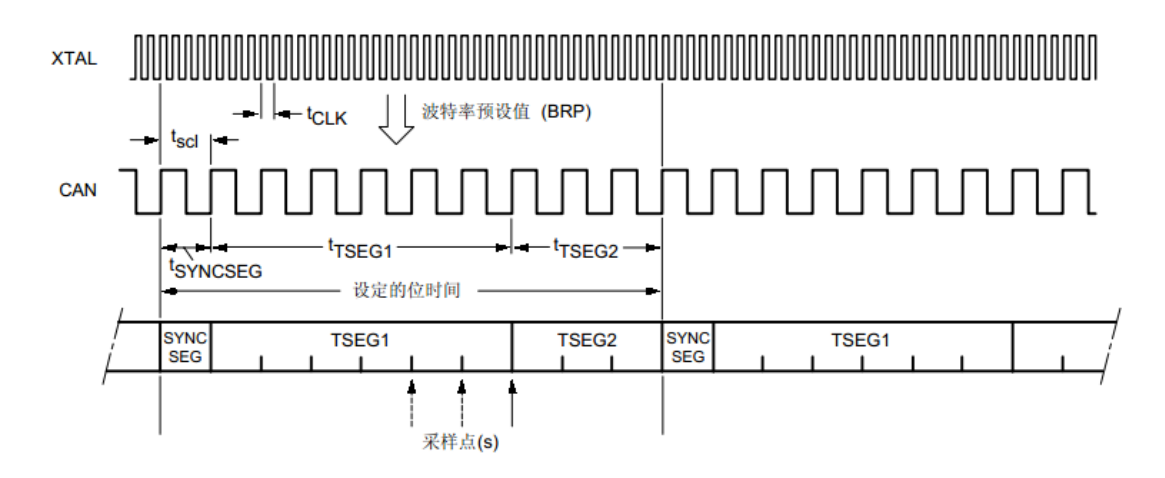

可能值是: BRP = 000001, TSEG1 = 0101, TSEG2 = 010.

图 4-3-2-1 一个位周期的总体结构

# <span id="page-16-0"></span>4.4 错误列表

以下是根据芯片手册对错误类型列表、错误段列表的整理,如图 4-4-1 用户也可以在高级程序错 误列表中查看。

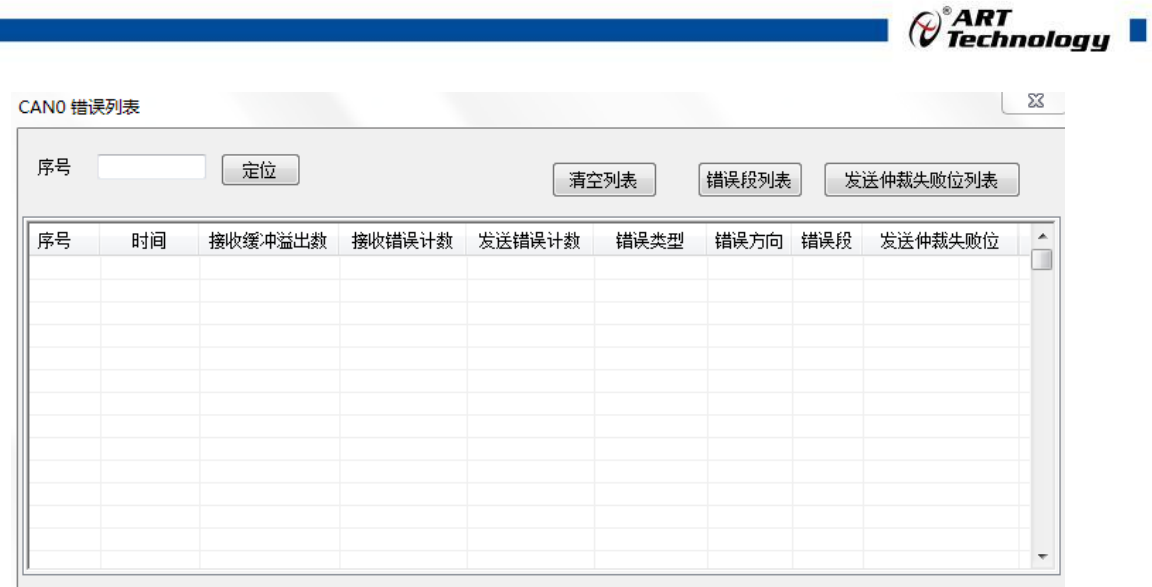

#### 图 4-4-1 错误列表高级程序界面

## 表 4-4-1 错误段列表

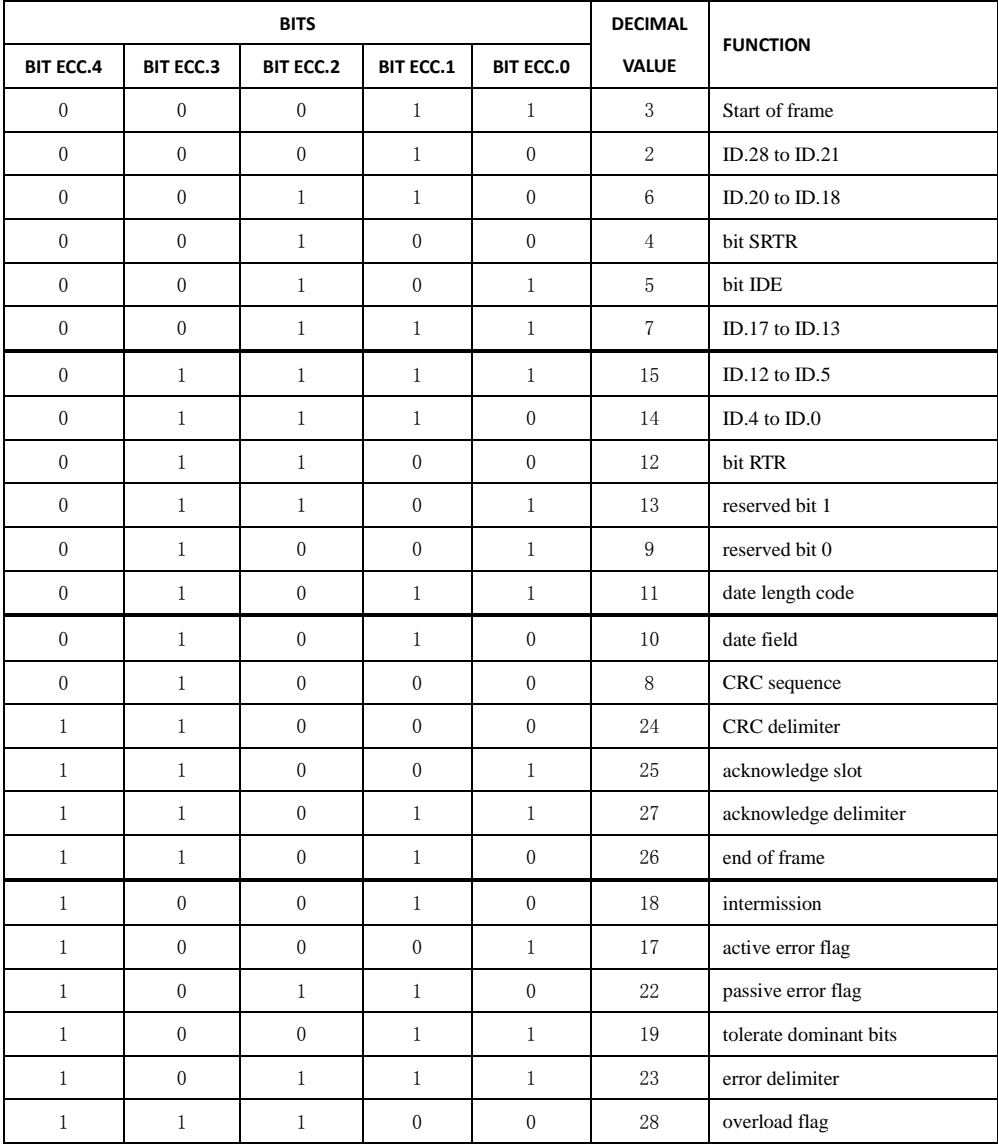

 $\blacksquare$   $\bigcirc$   $\mathcal{O}$  Technology  $\blacksquare$ 

表 4-4-2 错误类型列表

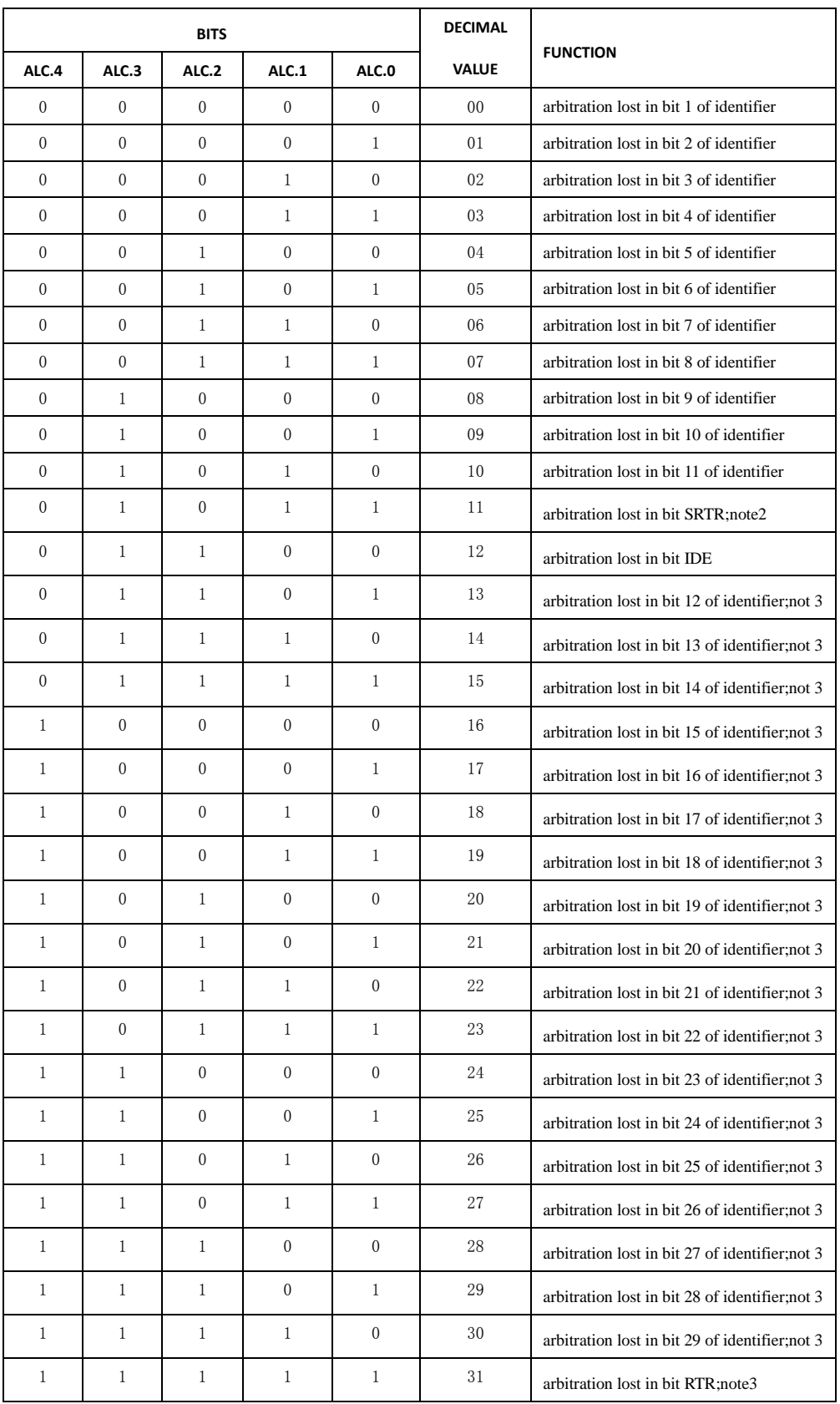

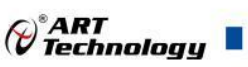

# <span id="page-19-0"></span>4.5 发送方式

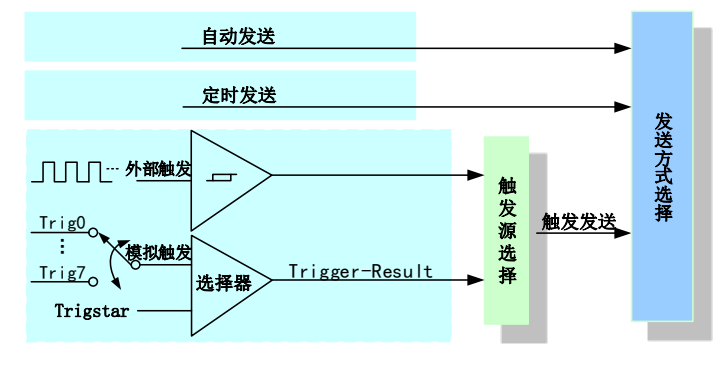

PXI4002A 的发送方式可配置为自动发送、触发发送、定时发送三种发送方式。

#### 图 4-5-1 触发功能框图

#### 当用户使能通道模拟触发、外部数字触发、软件强制触发时,各触发信号满足触发条件即 E 可生效,各触发为或的关系。

# <span id="page-19-1"></span>4.6 多卡同步的实现方法

主从卡级联时,设置好主卡为触发源输出引脚,连接从卡的触发源,如图 4-5-1。先启动所有从 卡,由于主卡没有被启动,此时主卡没有输出触发信号,所以从卡进入等待状态,直到主卡被启动 时所有板卡才开始同时动作。这种连接方式实现了多卡同步采样的功能。

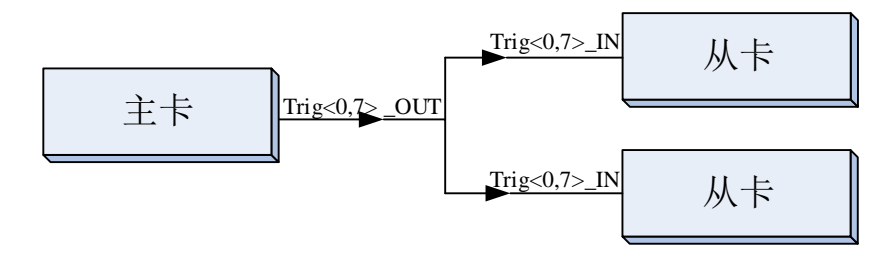

图 4-6-1 同步触发功能

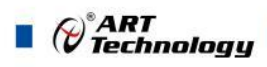

# <span id="page-20-0"></span>■ 5 产品保修

<span id="page-20-1"></span>5.1 保修

产品自出厂之日起,两年内用户凡遵守运输、贮存和使用规则,而质量低于产品标准者公司免 费修理。

# <span id="page-20-2"></span>5.2 技术支持与服务

如果您认为您的产品出现故障,请遵循以下步骤:

- 1)、描述问题现象。
- 2)、收集所遇问题的信息。

 如:硬件版本号、软件安装包版本号、用户手册版本号、物理连接、软件界面设置、操 作系统、电脑屏幕上不正常信息、其他信息等。

硬件版本号:板卡上的版本号,如 D2101150-00。

 软件安装包版本号:安装软件时出现的版本号或在"开始"菜单 → 所有程序 → 阿尔泰 测控演示系统 → PXI4002A 中查询。

用户手册版本号: 在用户手册中关于本手册中查找, 如 V6.00.00

- 3)、打电话给您的供货商,描述故障问题。
- 4)、如果您的产品被诊断为发生故障,我们会尽快为您解决。

#### <span id="page-20-3"></span>5.3 返修注意事项

在公司售出的产品包装中,用户将会找到该产品和这本说明书,同时还有产品质保卡。产品质 保卡请用户务必妥善保存,当该产品出现问题需要维修时,请用户将产品质保卡、用户问题描述单 同产品一起寄回本公司,以便我们尽快的为您解决问题。

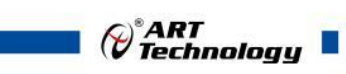

# <span id="page-21-0"></span>■ 6 修改历史

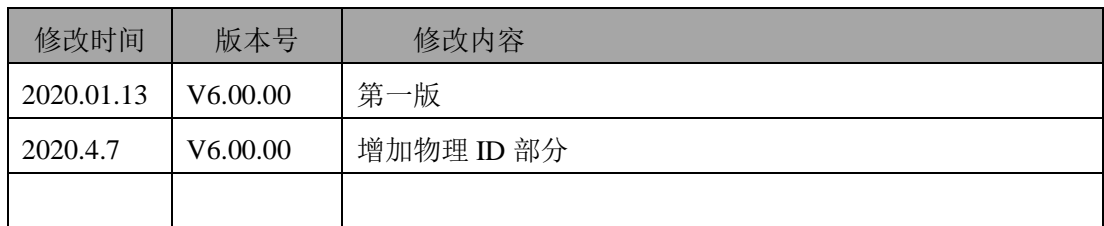

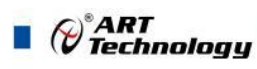

# <span id="page-22-0"></span><sup>D</sup> 附录 A: 各种标识、概念的命名约定

CN1、CN2……CNn 表示设备外部引线连接器(Connector), 如 37 芯 D 型头等, n 为连接器序 号(Number).

JP1、JP2……JPn 表示跨接套或跳线器(Jumper), n 为跳线器序号(Number).

AI0、AI1……AIn 表示模拟量输入通道引脚(Analog Input), n 为模拟量输入通道编号(Number).

AO0、AO1……AOn 表示模拟量输出通道引脚(Analog Output), n 为模拟量输出通道编号 (Number).

DI0、DI1……DIn 表示数字量 I/O 输入引脚(Digital Input), n 为数字量输入通道编号(Number).

DO0、DO1……DOn 表示数字量 I/O 输出引脚(Digital Output), n 为数字量输出通道编号 (Number).

ATR 模拟量触发源信号(Analog Trigger).

DTR 数字量触发源信号(Digital Trigger).

ADPara 指的是AD初始化函数中的ADPara参数,它的实际类型为结构体PXI4002A\_PARA\_AD.

阿尔泰科技

服务热线: 400-860-3335 网址: www.art-control.com